RS485 (half-duplex, max. 115 200 bauds)

Catégorie de surtension IP IP2X Section de raccordement conforme à la norme EN 60204 10-25 mm² \* Mécanique : 1,5-25 mm (par ex., pour le raccordement de transformateurs de courant externes) Couple de serrage pour bornes à vis 2,0 Nm Poids 0,3 kg Dimensions 88 x 70 x 65 mm Température ambiante en fonctionnement (mesure directe) avec courant de mesure réduit  $I_N < 32$  A (mesure directe) -25 °C…+45 °C -25 °C…+55 °C Température ambiante pendant le transport/ stockage -25 °C…+70 °C Humidité relative (sans condensation) Jusqu'à 75 % de moyenne annuelle, jusqu'à 95 % pendant 30 jours/an maximum Altitude maximale en fonctionnement 2 000 m au-dessus du niveau de la mer Degré de pollution 2 Utilisation **En intérieur uniquement** ou dans un boîtier étanche Alimentation secteur Courant d'appel < 25 mA Tension / fréquence d'approvisionnement  $110 V - 10 \%$ 60 Hz  $\pm$  5% ou  $230 V - 10 \%$  $50$  Hz  $\pm$  5% Consommation interne  $P_{max}$ 5,0 W

Interfaces LAN (10/100 Mbit)

#### Circuit du courant de mesure

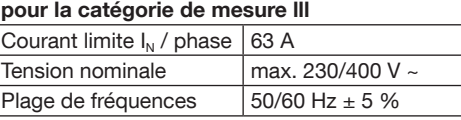

#### 7. Interface Modbus

Tenez compte des éléments suivants lors du raccordement d'appareils externes à l'interface Modbus RTU RS485 du gestionnaire de puissance.

#### Contrôleur :

- Exigences relatives au câble :
- Tension nominale / Isolation des fils : 300 V RMS
- Section transversale du câble : 0,25 ... 1,5 mm²
- Type de câble : rigide ou flexible
- Recommandation : utilisez un câble standard AlphaWire de désignation 2466C. Un câble CAT5e peut également être utilisé.

#### Exigences relatives à l'installation du câble :

- Dans la zone de raccordement de l'interface Modbus RTU RS485 du gestionnaire de puissance, des moyens mécaniques doivent être fournis afin de garantir que les différents fils du câble de raccordement se trouvent à au moins 10 mm des éléments sous tension.
- Le câble de raccordement doit être séparé du câble secteur au niveau du tableau électrique et de la liaison permanente.
- L'interface Modbus RTU RS485 du dispositif raccordé doit être conforme aux exigences de très basse tension de sécurité.

Le gestionnaire de puissance est alimenté à l'aide d'un conducteur externe L1. Le conducteur externe L1 et le conducteur neutre N au minimum doivent être raccordés au dispositif pour le mettre en marche.

Un accès "ouvert" est accessible à l'utilisateur final, afin de vérifier en temps réel la disponibilité des bornes.

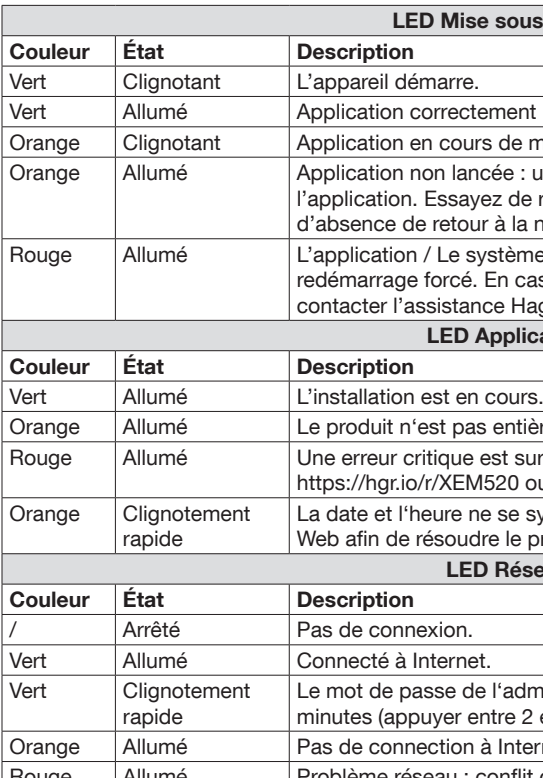

 $432$ 

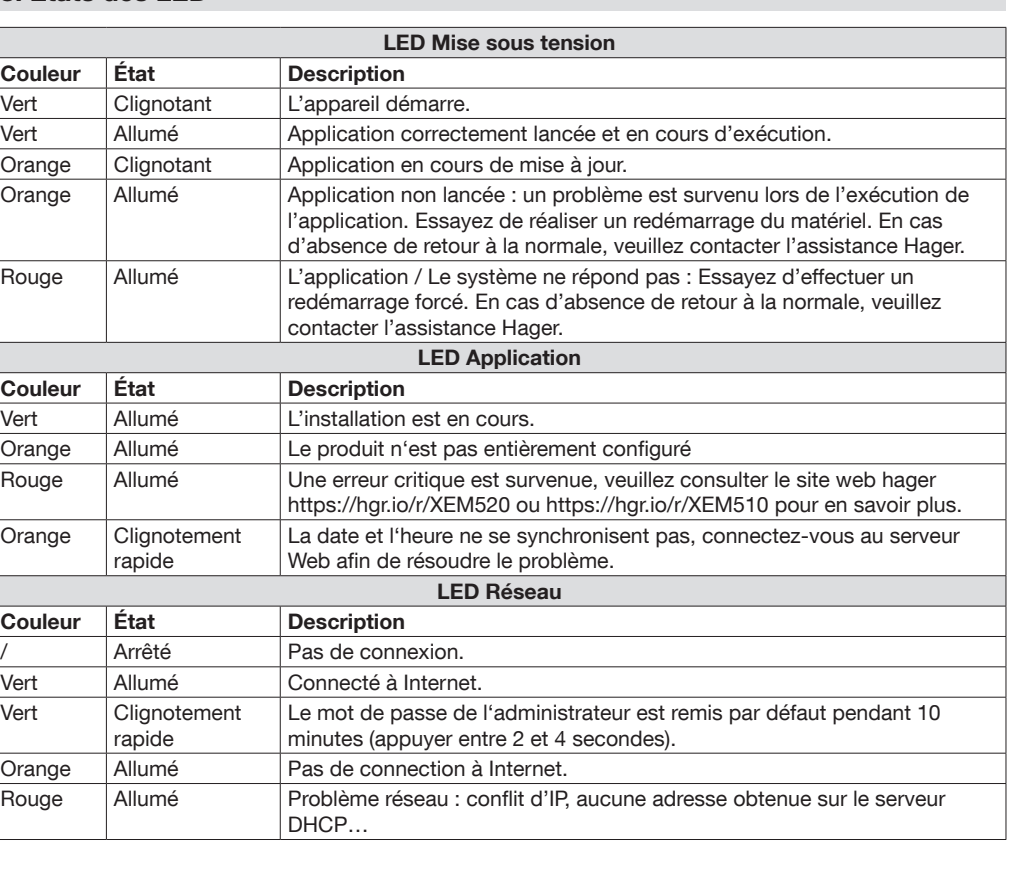

Danger de mort par choc électrique. Les composants en marche sont traversés par des tensions potentiellement mortelles. • Avant de débuter toute intervention d'installation ou de maintenance, coupez l'alimentation au niveau du tableau

- électrique et assurez-vous qu'elle ne puisse pas être remise en marche par accident. • Assurez-vous que les conducteurs à raccorder au compteur sont hors tension.
- Toute intervention d'installation et de maintenance sur ce dispositif doit être effectuée par un électricien formé et agréé.

#### 1. Introduction

Ce produit permet de gérer un ensemble de bornes de charge pour les véhicules électriques. Il est capable d'adapter la puissance de charge des véhicules électriques en fonction de la consommation du bâtiment (gestion dynamique) ou en fonction d'une valeur fixe (gestion statique). Il permet d'éviter une coupure électrique du bâtiment due à une surcharge.

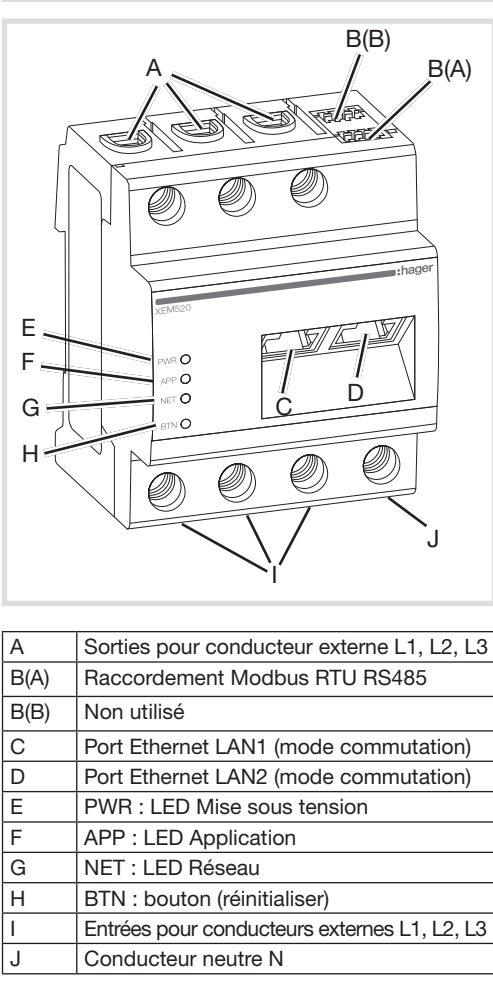

Le produit est également capable de gérer l'accès à la station de charge en configurant des badges RFID et de gérer différents modes de charge.

### 2. Documentation

La documentation complète la plus récente est disponible sur https://hgr.io/r/XEM510 or https://hgr.io/r/XEM520

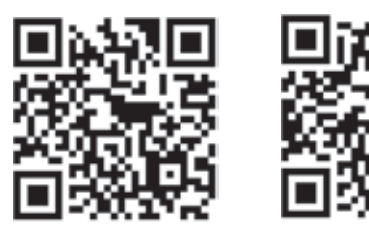

 $\bar{\mathbf{m}}$ 

4. Caractéristiques techniques

Classe de protection

#### 5. Fonctionnement du gestionnaire de puissance à une température ambiante de 55 °C

Le gestionnaire de puissance ne doit pas être utilisé de manière continue à une température ambiante de 55 °C. Si tel était le cas, pensez à vous servir d'un transformateur de courant et à installer le gestionnaire de puissance dans un endroit approprié.

8. États des LED

Non utilisé  $2$  Com. / C/C' / OVL  $3$  D1 / B/B' / (+)  $\sqrt{4}$  DO / A/A' / (-)

#### 6. Description du produit

Évitez d'endommager ou de détruire le  $(i)$ gestionnaire de puissance.

- Ne branchez pas de câble ISDN au raccordement au réseau du gestionnaire de
- puissance. • Dommages ou destruction du gestionnaire de puissance par des surtensions sur le câble réseau. • Si les câbles réseau sont installés en
- dehors de l'immeuble, les surtensions peuvent par exemple être causées par la foudre. • En cas d'installation en dehors de
- l'immeuble, le câble réseau doit être protégé contre les surtensions de manière appropriée.
- Dommages ou destruction du gestionnaire de puissance en raison d'une utilisation inappropriée.
- N'utilisez pas le gestionnaire de puissance en dehors des tolérances techniques indiquées.
- L'interface Ethernet LAN1/2 du dispositif raccordé doit être conforme aux exigences
- de très basse tension de sécurité. • Pour une utilisation en extérieur, installez un isolateur de réseau sur l'entrée Ethernet LAN1/2 du produit.
- 3. Consignes de sécurité
	- Danger de mort par choc électrique.
	- requises entre le câble réseau et les composants de l'installation de tension secteur ou utilisez une isolation adaptée.

• Les composants en marche sont traversés par des tensions potentiellement mortelles. • Utilisez exclusivement le gestionnaire de puissance dans un environnement sec et tenez-le à l'écart des liquides. • Installez uniquement le gestionnaire de puissance dans des boîtiers ou sur des tableaux électriques approuvés en aval du compteur du fournisseur d'électricité afin que les raccordements pour les conducteurs neutre et externes soient situés derrière une protection pour prévenir tout contact accidente • Avant de débuter toute intervention d'installation ou de maintenance, coupez l'alimentation au niveau du tableau électrique et assurez-vous qu'elle ne puisse pas être remise en marche par accident. • Conservez les distances minimales

- Danger de mort par incendie ou choc électrique Les composants en marche sont traversés par des tensions potentiellement
	- mortelles. Si la température ambiante est supérieure à 45°C :
	- La protection électrique ne doit pas
	- dépasser 32 A.
	- Les transformateurs de courant électrique doivent être utilisés avec des intensités supérieures.
	- Le gestionnaire de puissance doit être raccordé à l'aide de câbles d'une section minimale de 10 mm² et d'au moins 1 m de long.

Longueur maximale du câble Modbus = 10 m.

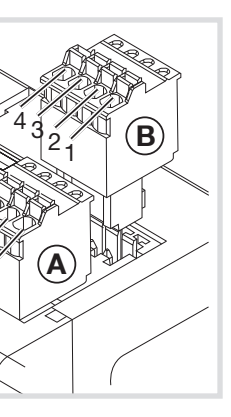

#### Schéma de raccordement pour connecteur

RS485 :

che

 $\mathbf{1}$ 

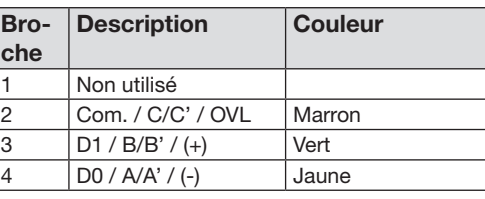

a Gestionnaire de puissance

6LE009016A

6A E00901

# :hager

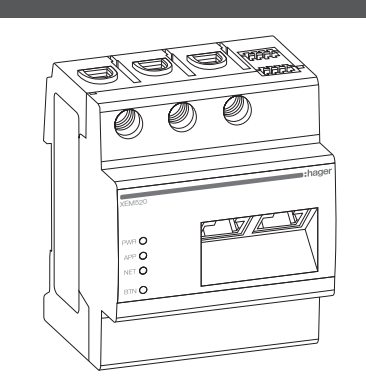

## XEM510, XEM520

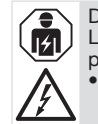

1

#### 9. Raccordement électrique pour mesure directe

Lors de la mise en place de la protection appropriée, vous devez vous assurer que l'intensité maximale autorisée par phase (63 A) n'est pas dépassée.

1. Installez le gestionnaire de puissance sur un rail DIN.

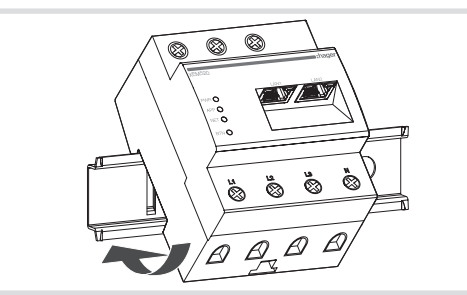

Veillez à la bonne répartition des phases.  $(i)$ Assurez-vous que toutes les phases sont correctement attribuées. Dans le cas contraire, le gestionnaire de puissance génèrera des valeurs mesurées incorrectes et ne pourra pas garantir de protection contre les surcharges

- 2. Connectez les conducteurs au gestionnaire de puissance. Ne dépassez pas la section transversale de raccordement et le couple de serrage autorisés pour les bornes à vis (voir section « 4. Caractéristiques techniques ») :
- Pour un réseau à alimentation triphasée, branchez les conducteurs externes L1, L2 et L3 ainsi que le conducteur neutre N au gestionnaire de puissance, comme indiqué dans le schéma de raccordement.
- Pour un réseau d'alimentation en monophasé, branchez le conducteur externe L1 et le conducteur neutre N au gestionnaire de puissance, comme indiqué dans le schéma de raccordement.

La figure suivante propose un exemple de raccordement.

- 10. Raccordement électrique pour mesure indirecte à l'aide de transformateurs de courant
- 1. Installez le gestionnaire de puissance sur un rail DIN. Pour ce faire, attachez le produit au bord supérieur du rail DIN et appuyez jusqu'à ce qu'il se bloque.
- 2. Raccordez un transformateur de courant aux conducteurs externes L1, L2 et L3.
- Danger de mort par choc électrique sur les A bornes du transformateur de courant. En raison du type de raccordement, une tension secteur de 230 V est présente au niveau des conducteurs k/s1 et l/s2. Afin de prévenir les accidents, affichez un avertissement contenant ces informations à cet endroit du site.
- 3. Branchez un câble pour la mesure de courant secondaire aux bornes k/s1 et I/s2 sur chaque transformateur de courant. Ne dépassez pas la section transversale de raccordement autorisée pour le gestionnaire de puissance (voir section « 4. Caractéristiques techniques »).
- 4. Branchez le câble de raccordement de mesure du courant au gestionnaire de puissance et ne dépassez pas le couple de serrage autorisé pour les bornes à vis (voir section « 4. Caractéristiques techniques »caractéristiques techniques »).
- 5. Branchez les câbles de raccordement de mesure de la tension aux conducteurs externes L1, L2 et L3.

Assurez-vous que votre adresse IP est dans la même plage que celle du gestionnaire de

Avant de configurer, vérifiez si vous disposez  $(i)$ de la dernière version du logiciel. Si ce n'est pas le cas, vous pouvez la trouver sur le site internet Hager

#### La LED APP clignote en orange ou en rouge.

11. Démarrer l'interface web

• Connecter un PC sur le même réseau que le gestionnaire de puissance (ou directement sur

celui-ci).

 $(i)$ 

• Configurez le produit.  $\blacksquare$  notes associées sur l'interface utilisateur du<br>Peut être utilisé partout en Europe (  $\epsilon$  et en Suisse Vous trouverez le texte des licences et les notes associées sur l'interface utilisateur du gestionnaire de puissance.

 $\overline{2}$ 

puissance.

• Tapez l'adresse http://hager-llm-[6last\_ characters\_SUID].local/ (example: http:// hager-llmab4df5.local/) dans le champ d'adresse de votre navigateur Internet. Vous pouvez trouver cette adresse dans le QR

au d'électricité public 230/400 V

code situé à l'avant du produit.

Conducteur neutre SORTIE Sortie compteur, côté tableau électrique ENTRÉE | Entrée compteur, côté secteur

• Saisissez l'identifiant par défaut : admin / 1234

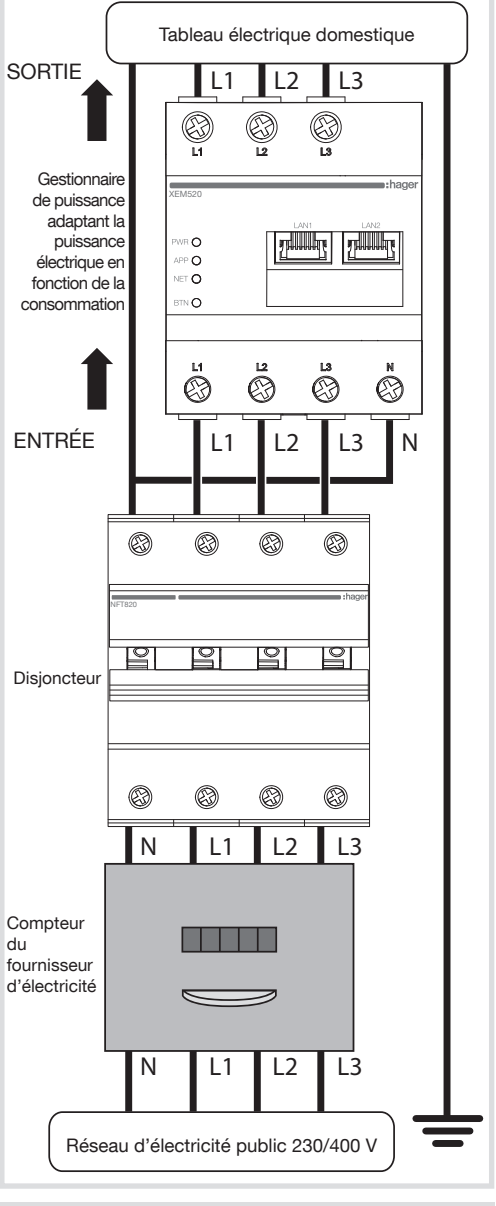

#### 12. Redémarrage forcé, paramètres réseau et réinitialisation du mot de passe administrateur

Servez-vous d'un objet pointu pour appuyer sur le bouton BTN :

Après 2 secondes, la LED NET commencera à clignoter en vert et le mot de passe administrateur sera "1234" pour une durée de 10 minutes. Après cette période, si aucune action n'a été effectuée, le produit retournera en mode de fonctionnement normal et le mot de passe, valide avant ce mode, sera à nouveau autorisé.

Continuez à appuyer au-delà de 4 secondes et la LED NET clignotera en rouge. Relâchez à ce moment pour revenir aux paramètres réseau d'usine. Un redémarrage aura lieu.

Continuez à appuyer au-delà de 7 secondes pour effectuer un redémarrage forcé. Toutes les LED du gestionnaire de puissance s'éteindront. Relâchez ensuite le bouton.

#### 13. Détection d'anomalies

#### La LED PWR ne s'allume pas.

Le gestionnaire de puissance n'est pas alimenté.

• Assurez-vous que, au minimum, le conducteur supérieur/externe L1 et le conducteur neutre N soient raccordés au gestionnaire de puissance.

#### La LED NET s'allume en rouge.

La configuration IP n'est pas définie correctement.

- Vérifiez la connexion du câble Ethernet.
- Vérifiez les adresses IP
- Redémarrez le gestionnaire de puissance.

Orange : une alerte est survenue sur l'installation, consultez https://hgr.io/r/ XEM510 or https://hgr.io/r/XEM520 pour en savoir plus.

Rouge : une erreur critique est survenue sur l'installation, consultez https://hgr.io/r/ XEM510 or https://hgr.io/r/XEM520 pour en savoir plus.

• Un redémarrage du gestionnaire de puissance pourrait résoudre le problème.

#### 14. Élimination dans le respect de l'environnement

Éliminez le gestionnaire de puissance conformément aux réglementations en **EXECUTE:** matière de déchets électroniques en vigueur.

#### 15. Licences open source

Ce produit contient également des logiciels open source développés par des tiers. Cela concerne notamment les licences GPL et LGPL.

La figure suivante propose un exemple de raccordement.

Figure : Raccordement pour mesure indirecte à l'aide de transformateurs de courant

N

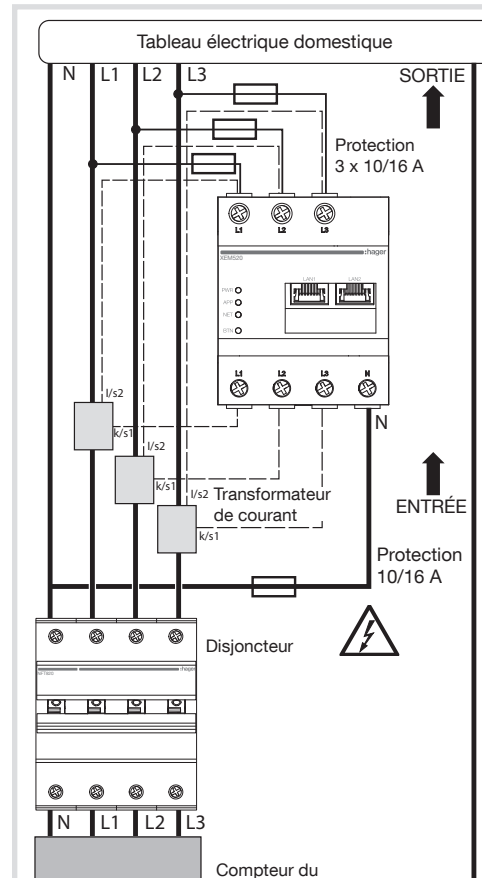

fournisseur d'électricité

Désignation Explication L1, L2, L3 Conducteur externe

 $\blacksquare$ 

**Final Property** 

• Utilisez des transformateurs de courant de marque HAGER avec un courant

secondaire de 1A ou 5A.

• En cas de gestion de la charge statique, il n'est pas nécessaire de brancher les transformateurs de courant. L'alimentation électrique du produit est suffisante.